# 出水市電子入札用電子証明書(ICカード)

## 届出手順書

(工事・委託編)

出水市政策経営部契約検査課

## 1 はじめに(電子入札システムとICカードについて)

出水市では、鹿児島県及び県内の市町村と電子入札システムの共同利用を行 うこととしております。

平成20年度から電子入札の試行を開始し、今後、その運用を拡大していく 予定です。

電子入札とは、「インターネットから入札書を提出できる」システムです。

従来の入札では、入札案件ごとに入札会場に出向いて入札する必要がありま したが、電子入札では、自分の会社から入札書の提出を行えるようになるため、 移動コストや人件費の削減につながります。

この「離れた場所からでも入札を行えること」が電子入札の最大のメリット ですが、離れた場所からでも入札書を、「安全」で「確実」にやりとりをする 仕組みを考える必要があります。このため、電子入札ではICカードを用いた 「電子認証」を利用し、離れた場所からでも「安全」・「確実」に入札書の提 出を行えるようにしています。ICカードは、入札書の暗号化や書類の作成者 を証明する「電子署名」に利用されます。インターネットで使用する「社印」 のようなものと考えてください。

今回、県と共同開発した電子入札システムは、「電子入札コアシステム」を 利用して構築しているので、コアシステムに対応した認証局が発行したものな らば、どの会社のICカードでも利用できます。また、既に国土交通省等の実 施する電子入札でICカードを取得している場合は、名義の確認が必要ですが そのカードを出水市の電子入札でもご利用いただけます。

ただし、カードを購入しただけでは出水市の電子入札には参加できません。 出水市の電子入札に参加するためには、会社で利用するICカードの届出を 行い登録番号の交付を受ける必要があります。これは、会社の印鑑証明書を届 け出る作業に相当すると考えてください。

本書では、出水市へのICカードの登録手順について解説します。

## 2 電子入札システム利用開始までの流れ

 出水市の実施する電子入札に参加するまでの準備には、次のような作業が必 要となります。

1 機器・環境の準備(パソコン、インターネット、ICカード及びカード リーダー) 電子入札に必要な機器・環境を準備します。(かごしま県市町村電子入札 システムポーサルタイトの「システムの設定」をご覧ください。) ICカードはセットアップ作業が必要です。

- 2 ICカード届出・利用者登録番号の取得(本書) 取得したICカードを出水市へ届け出てシステムの利用者番号の交付を 受けます。
- 3 システムの利用者登録(本書及び電子入札システム操作マニュアル) 取得した利用者登録番号で、ICカードをシステムに登録します。
- 4 必要に応じて「システム操作研修」や「模擬入札」などへ参加して、シ ステムの操作を学習しておいてください。
- 5 出水市が実施する電子入札への参加 実施時期については、ポータルサイト等でご案内いたします。
- ※ 取得したICカードは出水市へ届け出て、システムへの利用者登録を完 了しなければ電子入札システムを利用することはできません。
- ※ 電子システムの利用者登録には、費用はかかりません。ただし、書類の 郵送等に係る費用はご負担ください。
- ※ 電子システムの利用に当たっては、「かごしま県市町村電子入札システム 利用者共通規約」や出水市の定める運用規程等の内容をよく確認しておい てください。(規約に同意しているものとみなします。)

### 3 ICカード登録に必要となるもの

出水市の実施する電子入札に参加するためには、出水市の入札参加資格を有 している必要があります。また、システムを利用するためのパソコンやインタ ーネット環境のほか、電子入札コアシステム対応認証局の発行する「ICカー ド」と「ICカードリーダー」が必要です。

電子入札コアシステム対応認証局については、下記のホームページに連絡先 一覧が掲載されています。

(電子入札コアシステム開発コンソーシアム)

<http://www.cals.jacic.or.jp/coreconso/inndex.html>

※ コアシステム対応認証局をご覧ください。

ICカードの発行申込には、印鑑証明書や商業登記謄本、名義人の住民票等 が必要になります。カードの価格や有効期間は認証局により異なるので、各認 証局へ確認してください。また、カードの発行までには数週間から1ヶ月程度 の期間が必要となります。

 認証局からはICカードと一緒に、ICカードの格納情報を確認するための 書類(登録証等)が添付されますので、この書類を大切に保管してください。 出水市へのICカード登録手続には、登録証の写しが必要になります。

#### 4 ICカードに関する留意点

(ICカードの名義について)

取得するICカードは、「会社の代表者」または「年間委任状を受けている 受任者」の名義で取得してください。(出水市の入札参加資格登録内容と照合 します。)これ以外の名義で取得したカードの使用は認めません。

(複数のICカード登録について)

ICカードは、破損・紛失等をした場合に備えて複数枚の登録を認めるもと します。ただし、異なる名義のICカードを一度に登録することは認めません。 (代表者名義のカードと受任者名義のカードを一度に登録することは認めま せん。)複数枚のカードを登録したい場合は、同じ名義で複数枚のカードを取 得してください。なお、2枚目以降のICカードは「追加」のICカード登録 (第2号様式)となります。

(複数の入札参加者を有する場合)

工事と委託(建設コンサルタント等)の両方の入札参加資格を持つ場合、工 事用と委託用をそれぞれにICカードを取得する必要があります。(1枚のカ ードを工事・委託の両方を使用することはできません。)ただし、工事と物品 (または、委託と物品)の入札参加資格を有する場合は、1枚のカードを工事・ 物品の両方に使用することが可能です。詳しくは、ICカード登録窓口でご確 認ください。

#### 5 ICカード届出に必要な書類・提出方法

電子入札用ICカードの届出に必要な書類は次のとおりです。

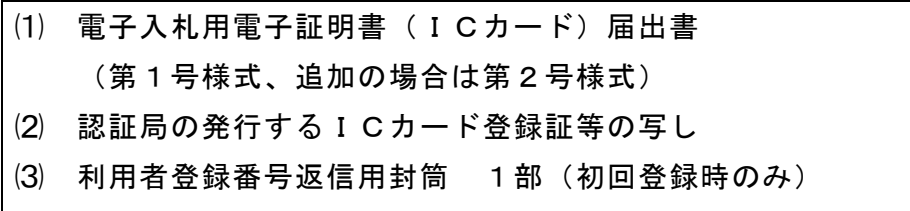

⑴と⑵の書類については、登録を行うICカードごとに作成してください。 ⑶の返信用封筒は初回登録時のみ必要です。

出水市の(工事・委託)ICカード登録受付窓口は、政策経営部契約検査課 となります。

ICカード登録受付窓口(工事・委託)

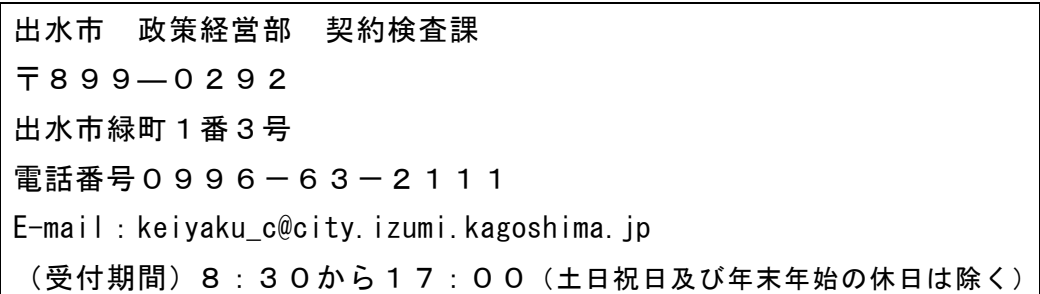

(提出方法)

上記の窓口まで、郵送又は持参してください。持参の場合は、時間外の受 付はできませんのでご了承ください。

### 6 ICカード届出書類の作成方法

1) 電子入札用電子証明書(ICカード)届出書

第1号様式

## 電子入札用電子証明書(ICカード)届出書

令和 年 月 日

出水市電子入札システム責任者 様

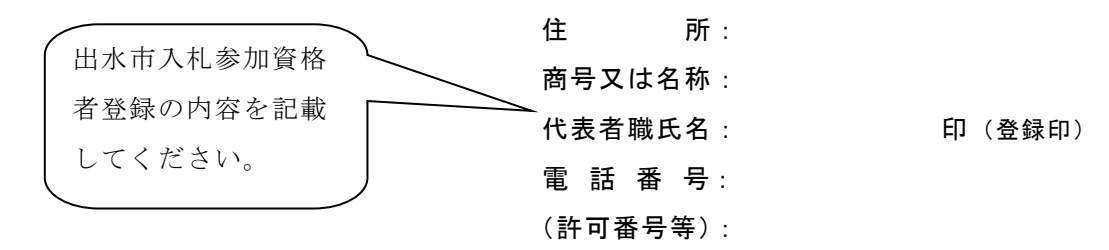

下記のとおり、電子入札システムで使用する電子証明書(ICカード)に関する情報 を届け出ます。

記

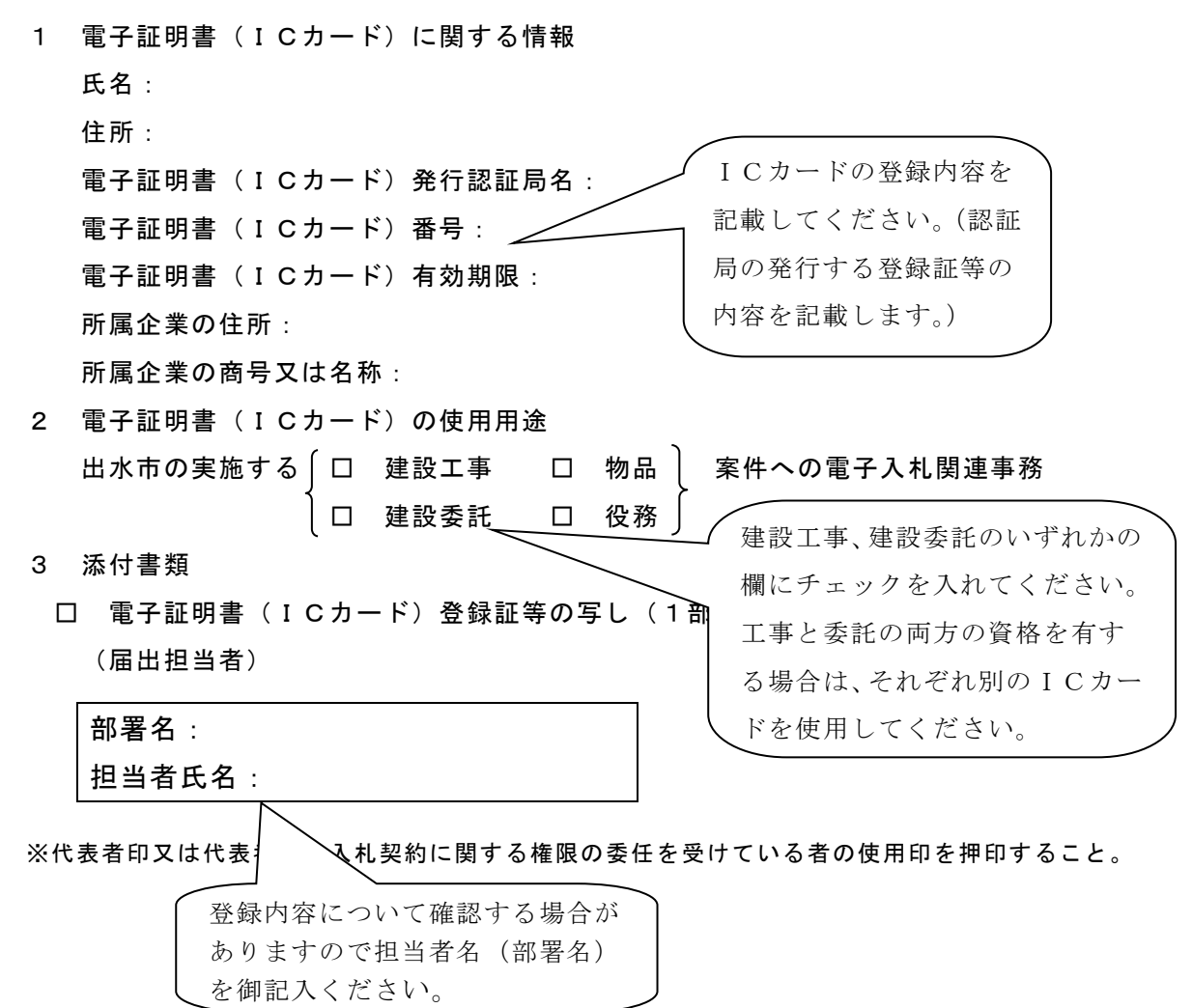

- 2) 認証局の発行するICカード登録証等の写し 認証局からICカードを取得した際に添付される登録証の写しです。同 じ名義のカードであっても、カード番号が異なりますので、登録したいカ ードの登録証の写しを添付してください。(ICカードの番号を確認してく ださい。)
- 3) 利用者登録番号返信用封筒

初回登録の際は、受付完了後、利用者登録番号を発行します。利用者番 号通知書の送付用に長形3号の封筒に84円切手を貼り、送り先として自 社の住所を記入して添付ください。なお、送り先の住所は原則として本社 または年間委任を受けている受任者(支店等)の住所とします。(誤送信を 避けるため。)

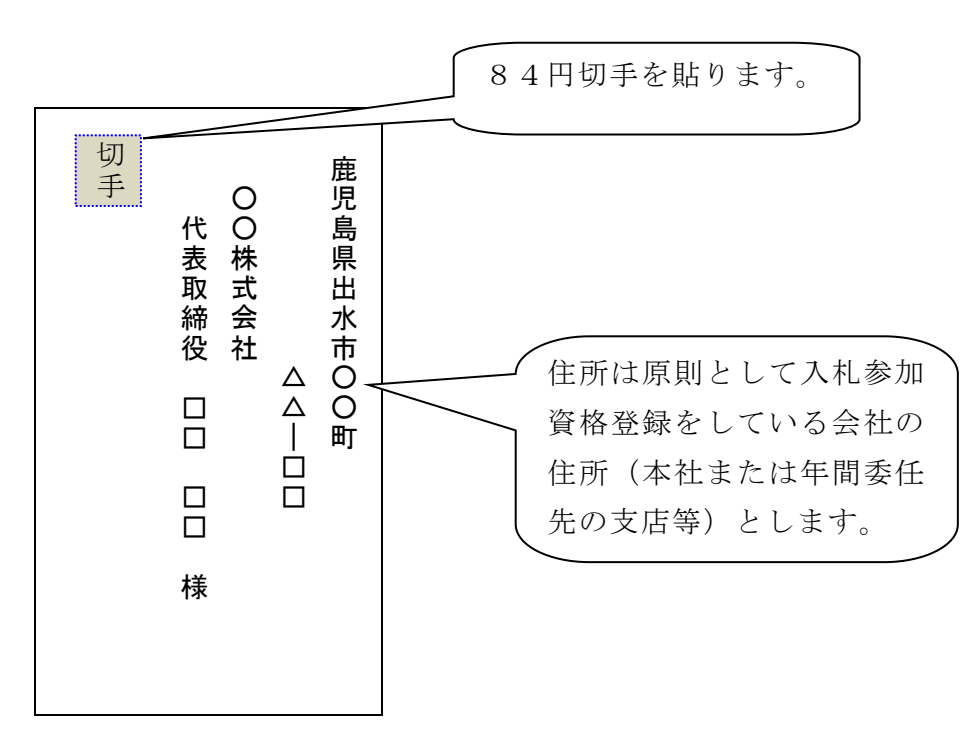

※ ICカード登録の際に発行される利用者登録番号は、電子入札システ ムへICカード登録を行う際に使用する各会社固有の番号となります。 第三者にこの番号が漏れた場合、会社と全く関係のない名義のICカー ドをシステムに登録されるなど、悪用される可能性がありますので、利 用者登録番号の取扱いには十分注意してください。

## 7 電子入札システムへの利用者登録

出水市へのICカード届出を行い、利用者登録番号の発行を受けたら、電子 入札へのICカード登録を行います。

利用者登録に当たっては、ICカード及びカードリーダーのソフトウェアの セットアップを完了しておく必要があります。ICカードのセットアップの方 法については、ICカードを購入した認証局へご確認ください。

電子入札システムへの利用者登録方法の詳細については、「かごしま県市町 村電子入札システム操作マニュアル(工事・委託編)」の「2-3利用者情報 の新規登録」を参照してください。システムへのICカード登録が完了したら、 電子入札システムが正しく動作するかを確認ください。

#### 8 システムへの利用者登録ができない場合

利用者登録がうまくいかない場合は、次のことを確認してください。

- ・システム画面上部に「時計」が表示されているか?
	- →時計が表示されてない場合は、Java Policy の設定を確認してください。 それでもうまくいかない場合はICカードのセットアップが正常に完了して いない可能性がありますので、ICカードを購入した認証局へお問い合わせ ください。
- ・業者情報を検索しても「資格審査情報に登録されている商号又は名称を入力して ください。」というメッセージが表示されます。

→商号名称の記入に間違いがないかを確認ください。スペースや全角半角の 入力間違いの可能性があります。利用者番号の通知書に記載している商号名 称を入力してください。

その他、不明な点がありましたら、出水市のICカード登録受付窓口か電子入札シ ステムヘルプデスクへお問い合わせください。

(電子入札システムヘルプデスク) 電話:099-201-3770 (平日8:30~17:00)  $FAX:099-286-5905$ ※ 電子入札システムポータブルサイトへのお問い合わせフォームから インターネットで問い合わせすることができます。 (電子入札システムポーサルタイト) <http://www.kagoshima-e-nyuusatsu.jp/>